# 2011 年度 卒業論文

友人・知人間におけるスケジュールの共有による交流支援の検討

指導教員 渡辺 恭人 学籍番号 0840086 堤田 隼斗

# 目次

1.背景・目的

- 1-1 背景
- 1-2 目的
- 1-3 本論文の構成
- 2.現状と問題点
- 2-1 スケジュール共有の現状
- 2-2 既存の類似したサービス

2-2-1 Freeml

2-2-2 Google カレンダー

- 2-2-3 ちょー助
- 2-2-4 logly
- 2-2-5 TEAM GEAR
- 2-2-6 YAHOO! カレンダー

2-2-7 既存サービスの分析結果

- 2-3 現在のスケジュール管理方法の分析
- 2-4 問題点
- 3.解決法の提案
- 3-1 解決法の検討
- 3-2 必要な機能の提案
- 4.設計と実装

4-1 システムのモデル

4-2 実装

4-2-1 メニュー

4-2-2 一覧表示

4-2-3 希望日追加

5.評価と考察

5-1 動作確認

5-1-1 メニュー画面

5-1-2 追加画面

5-1-3 希望日追加

5-2 機能評価

5-3 考察

6.まとめと今後の課題

6-1 まとめ

6-2 今後の課題

7.参考文献

8.謝辞

1.背景・目的

1-1 背景

従来、人間は各個人が頭の記憶や紙で自分のスケジュールを管理し、人に会う用件があった場合 は、相手と連絡を取り自分と相手の空いている時間を比較して調整することとしていた。その連絡 方法は直接対面であったり、手紙、電話やFAX から発展して、携帯電話やメールなどとなり、さら にインターネットを活用して、Web アプリケーションで行うものもでてきている。ただ、このよう なコミュニケーションは 1 対 1 とは限らず複数に対して行われることもあり、返事の方法が煩雑 だったり、時間がかかったりすることや、電話など直接の問い合わせでは、その後スケジュールに 反映することを忘れてしまうこともある。

そこで、スケジュールの管理において空いている時間を共有し、友人・知人等自分が認めた者が 空いている時間にアポイントメントを申請できるようにする。これにより、その是非をスケジュー ルにすぐに反映することができ、予定実行の確実性を増すことができる。

1-2 目的

友人や知人とインターネット上でスケジュールを共有することで、容易に自分や相手の予定を把 握できるようになり、スムーズに遊びや用事等のアポイントメントが取りやすくなることで、交流 の活性化や円滑化、時間の効率的な利用への寄与へつなげることを目的とする。みんなが自分のス ケジュールを知人や友人にはオープンにすることによって、自分の時間も有効に管理できる。

1-3 本論文の構成

本論文では、2 章で現状でのスケジュール共有方法を述べた上で、既存のスケジュール共有サー ビスのサーベイを行なう。3 章では 2 章で判明した問題点の解決法の検討、提案を行なう。4 章で は 3 章で提案した解決法をもとにシステムの設計を行なう。5 章では 4 章で設計、実装したものを 評価し、考察を行なう。6 章では本研究のまとめを行い、今後の課題を述べる。以上が本論文の構 成である。

4

### 2.現状と問題点

この章では、従来のスケジュール共有方法とインターネットによるスケジュール共有の違いを述 べ、既存のサービスを調査する。また、それぞれを分析し、問題点を議論する。

2-1 スケジュール共有の現状

現代のスケジュール共有はインターネットを使うものが増えてきている。従来のスケジュール共 有方法としては紙、電話、メール、直接会う等して自分と相手のスケジュールを相談して調整して きた。しかし、これらの方法では相手の返答を待たないといけないので時間がかかってしまったり スケジュールに反映するのを忘れてしまうこともある。また、手帳等に記入している場合、なくし てしまうと今まで記入した予定がすべて確認することができなくなってしまう。しかしインター ネットによるスケジュール共有では、相手が事前に予定を記入していれば直接会う必要がなく、ス ケジュールをweb で管理しているので例えば今まで入力してきた携帯電話が壊れてしまってもパソ コンでいつでも閲覧することが可能である。

インターネットによる一般的な共有方法はまず会員登録を行い、相手のメールアドレスやユー ザーID を使って共有すると自分のスケジュールにほかの人のスケジュールが表示されるというも のが多い。現在ではスケジュールを記入するだけでなく様々な機能をもったサービスが多く、 それに伴いユーザーの数も増えてきている。

#### 2-2 既存のスケジュール共有サービス

2-2-1 freeml

freeml はGMO インターネットグループのGMO メディア株式会社が運営しているスケジュール管理 サービスである。トップページより登録したメールアドレスとパスワードを入力するとログインが 可能。カレンダー画面では追加したい日をクリックすることによってタイトル、ジャンル、予定日 時、予定内容を記入することができる。他のユーザーとスケジュールを共有したい場合はメーリン グリストを作成して参加することで共有することができる。同サイトは地図機能もついており、予 定追加画面の「さらに詳細を設定する」から予定の集合場所の地図も設定できるようになっている。 飲み会などに使える「とっとと決め太郎」という機能もある。この機能は、幹事が日程の候補を いくつか決めて、メンバーにネット上で○×で記入してもらうというものである。全体的に予定 登録内容も細かく設定でき、メンバー同士でファイルの共有もできるので使い勝手が良い。

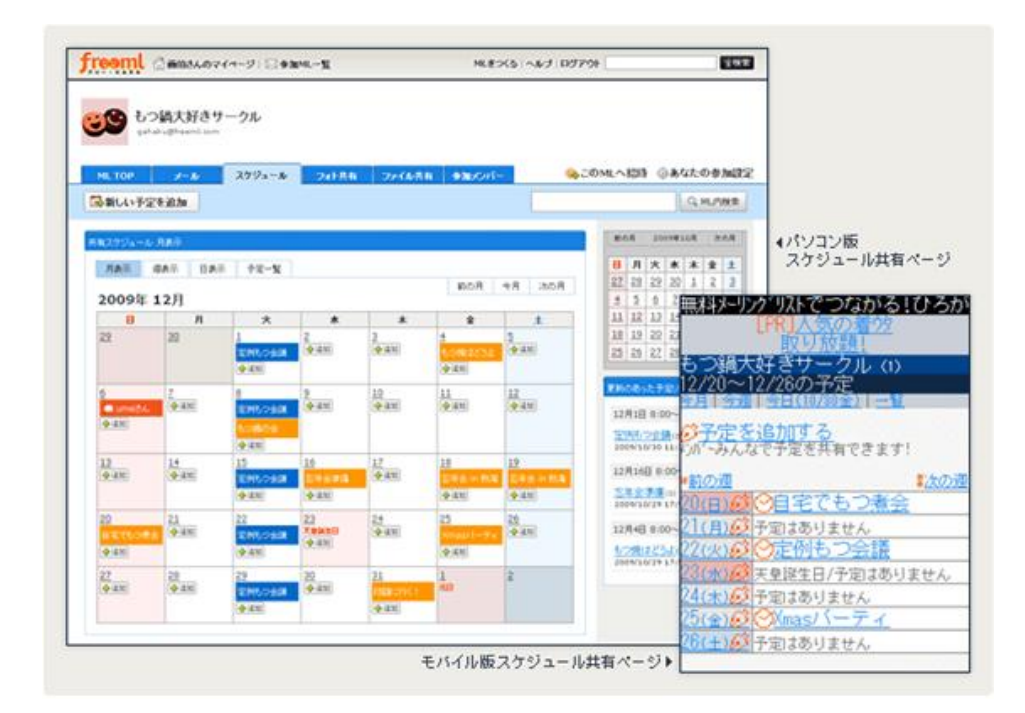

図2-2-1-1freeml のスケジュール共有サービス例

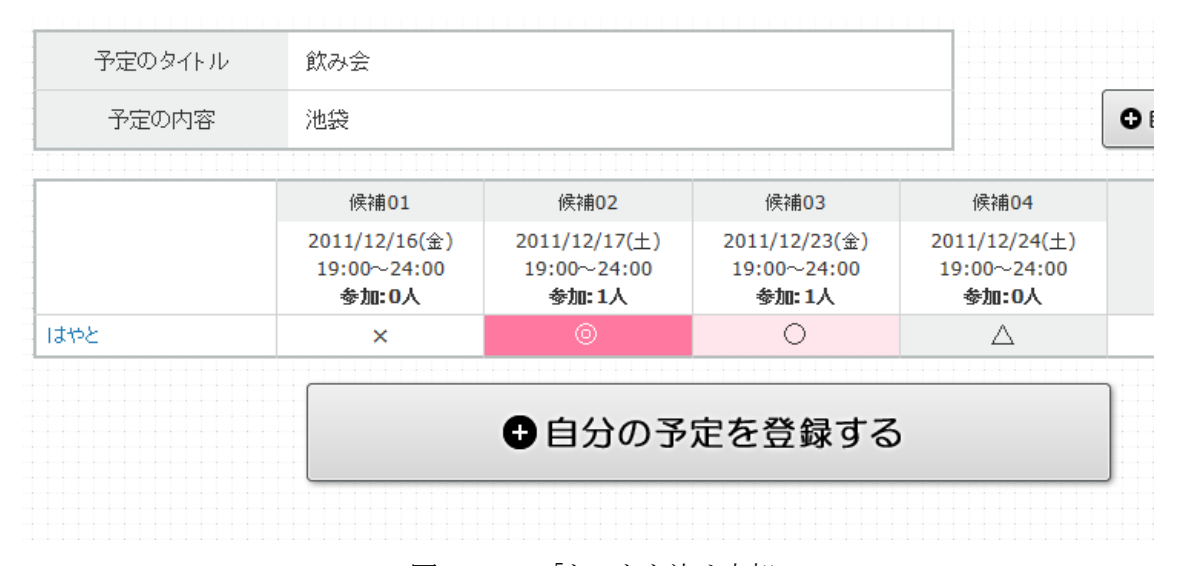

図2-2-1-2「とっとと決め太郎」

2-2-2 Google カレンダー

Google カレンダーはGoogle が運営するスケジュール管理サービスである。メールアドレス、パス ワードでログインが可能。このサイトは予定内容の色分けや過去の予定は薄く表示するようにして おり、スケジュール全体の見やすさに力を入れている。追加したい日時をクリックすると予定追加 画面が表示され、タイトル、日時、場所、説明、予定の色を設定する事ができる。他のユーザーと

共有するには他のカレンダーという欄に共有したい人のGmail アドレスを登録すると共有すること が可能である。簡単なマウスの操作で手軽に予定を記入できたり、予定をほかの日に移動すること が可能なので毎日の予定記入がスムーズに行なえる。

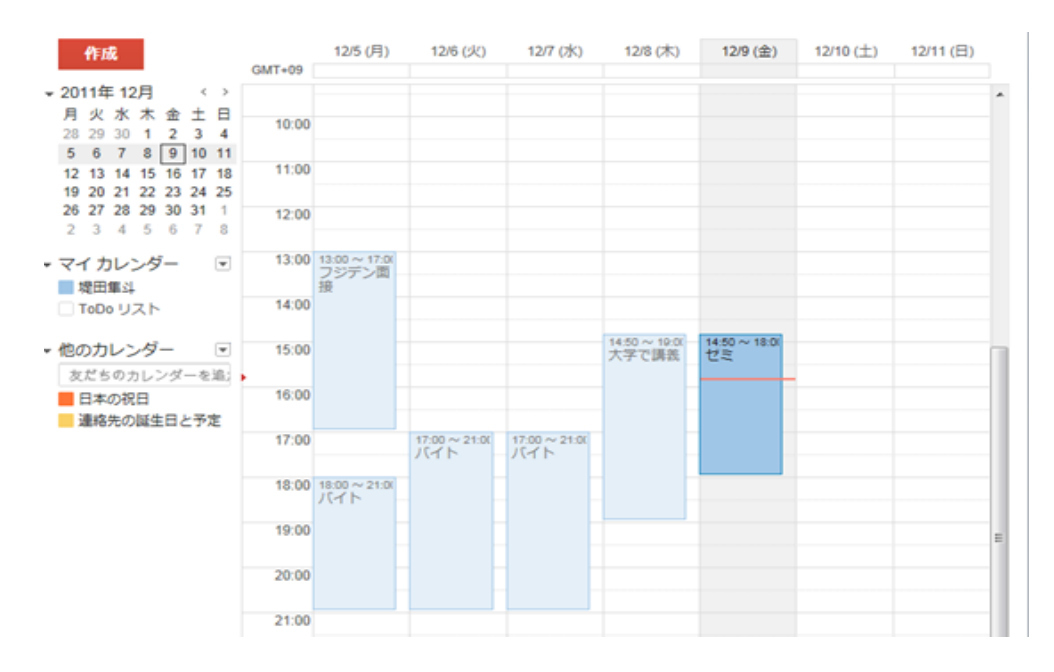

図2-2-2-1Google カレンダー

2-2-3 ちょー助

会員登録不要のスケジュール調整サービス。同サイトはメンバーで予定を合わせることが目的の日 程調整ツール。トップページの「新規○×表作成」より表をつくることができる。初めにタイト ル、利用目的、使用するマーク、メッセージを記入する。次に候補の日付や時間帯を決め、最後に 候補場所など細かい設定とパスワードを決めると表を作成することができる。表を作成すると専用 のアドレスが発行されるのでそのアドレスをメンバーに送ることで参加できる日を記入してもらう という方法である。作成完了時に表示されたURL を忘れてしまうと、再確認する方法はないので しっかりと管理する必要がある。このサービスを使うことで直接話をする必要がなく、メンバーの 時間が空いた時に携帯電話やパソコンで記入することができるので効率的に予定を決めることが可 能である。

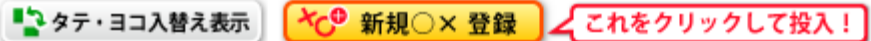

池袋か松戸どちらがいいですか?

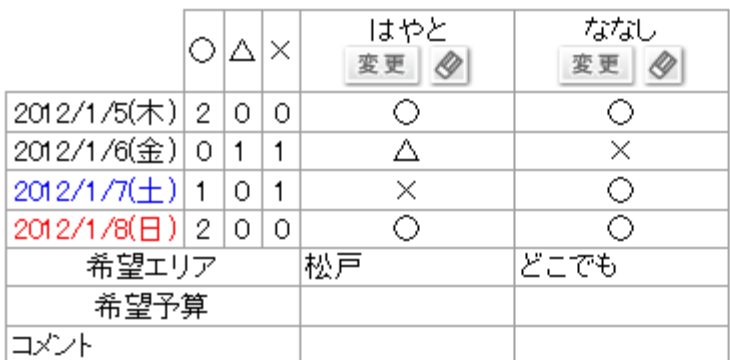

図2-2-3-1 ちょー助 スケジュール調整画面

2-2-4 logly

logly calendar は株式会社ログリーが運営しているスケジューラーである。Yahoo! JAPAN ID でロ グインすることも可能。予定を追加したい日時をクリックして、「スケジュール」を選ぶと予定記 入画面が表示される。項目はタイトル、日時、公開レベル、タグ、詳細分けられている。図2-2- 4-1 の左下にあるグループという項目から共有用のカレンダーを複数つくる事ができる。カレン ダー機能、メッセージ機能、アルバム機能、日記機能がある。カレンダー画面は問題ないが、一日 のスケジュール画面に切り替えるとリストが小さいので確認しづらい。

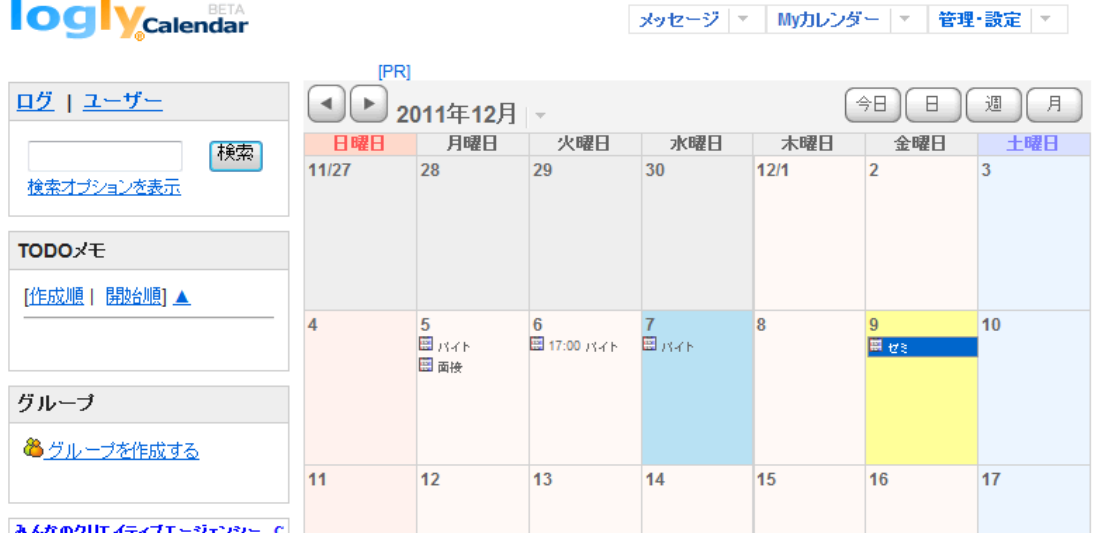

#### 2-2-5 TEAM GEAR

TEAM GEAR は株式会社レキサスが運営しているスケジューラーである。機能のリストが左にすべて 表示されているのでわかりやすい。スケジュール登録したい日時をクリックすると予定のタイトル を入力するだけで簡単に予定を反映させることができる。スケジュール記入項目はタイトル、日時、 内容と他のサービスに比べると少ない。無料の会員登録が必要だが、メモ、メール、スケジュール、 住所録機能等がある。他のスケジューラーと違う点はグループのスケジュール帳を作成できるとい う点である。最初に登録したユーザーID とユーザーネームを入力することでグループに参加する ことができる。チームに参加するとチーム内のメンバーの1 週間の予定がリストで表示される。グ ループメンバー内で権限付与があるので権限を持ったユーザーのみチームの解散ができる。プライ ベートのスケジュール記入画面で予定を公開するチームを選べるので複数のチームに所属していて も間違えて公開してしまうということはほとんどない。全体的に文字が小さく、薄い色で表示され るので、予定ごとに色分けができるともっと見やすくなると思う。

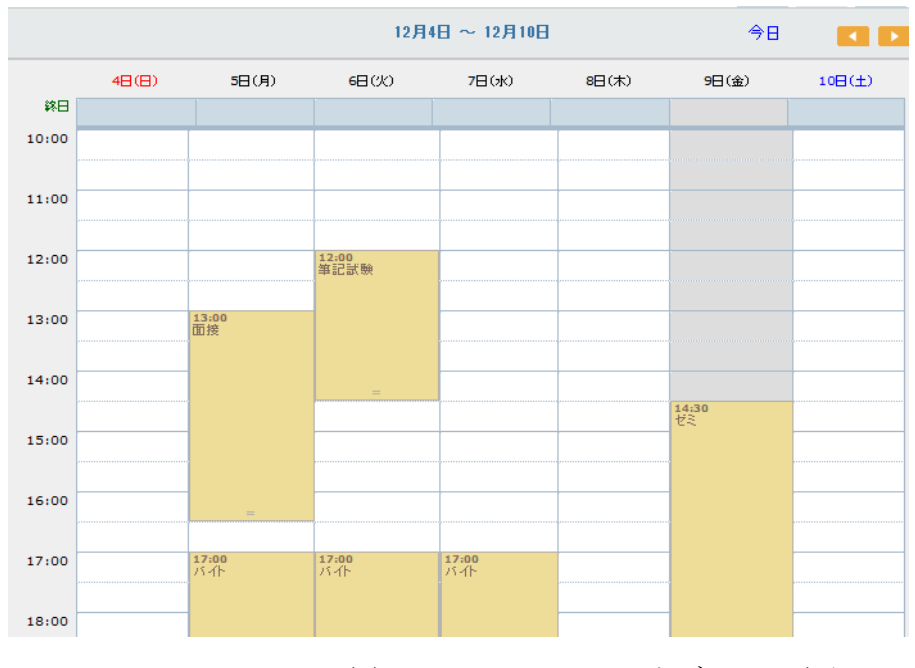

図2-2-5-1TEAM GEAR スケジュール画面

2-2-6 YAHOO! カレンダー YAHOO! JAPAN が運営するスケジュール管理サービス。予定記入欄はタイトル、予定種別、日時、 場所、詳細にわけられている。何度も同じ予定がある場合は繰り返し機能があるので、一度入力す るだけで毎日や毎週の予定を登録しておくことも可能。カレンダー機能、メール機能、ノートパッ ド機能がある。カレンダーの公開設定を編集して、友達の yahoo ID を入力するとスケジュール共 有が可能。ノートパッド機能は日常生活で思いついたことを書いておくことができる機能だがイン ターネットを経由しなければいけないので携帯電話等のメモ帳と比較するとアクセスするのに時間 がかかる。また、カレンダー全体の色は変更することができるが、日付と予定のタイトルの色が同 じなので見づらくなってしまっている。

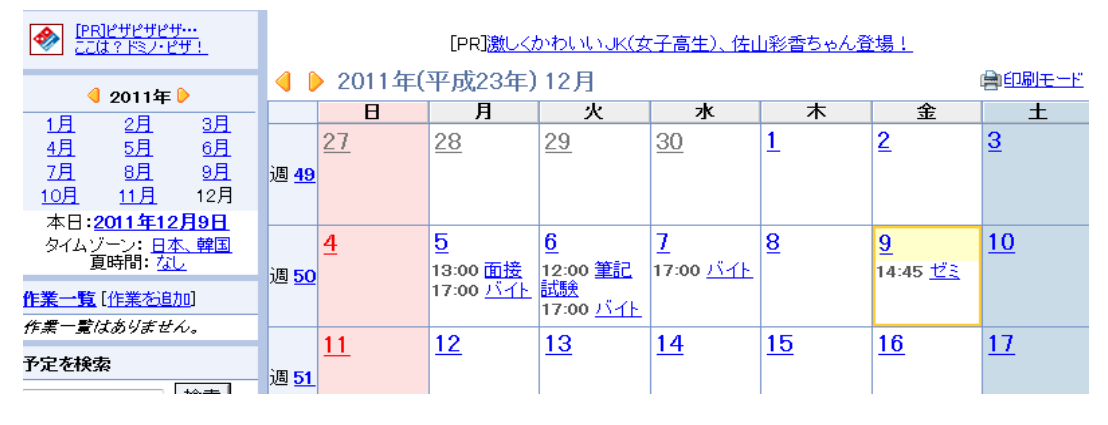

図2-2-6-1 YAHOO! カレンダー スケジュール画面

### 2-2-7 既存サービスの分析結果

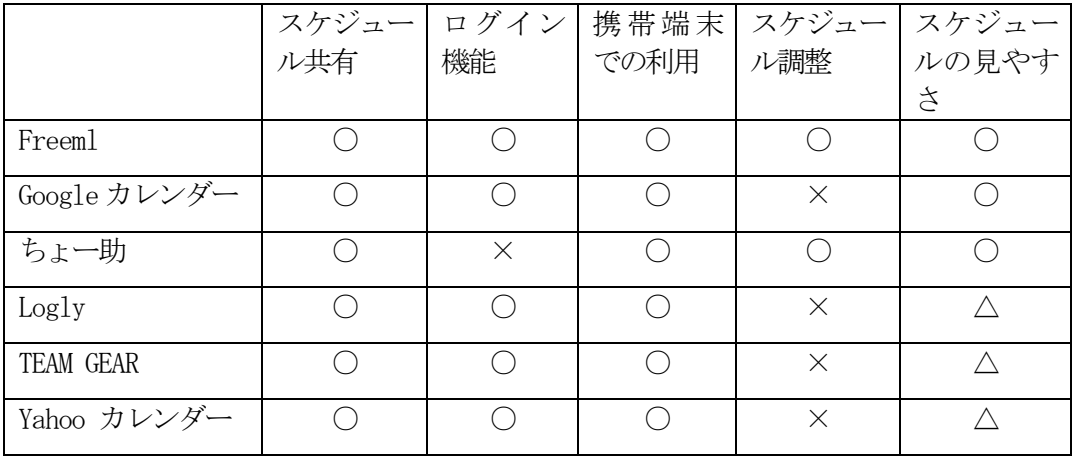

○対応している ×対応していない

```
表2-2-7-1 既存サービスの機能比較
```
それぞれのサービスを踏まえて、スケジュール共有が可能であることが前提である。機能は地図機 能、スケジュール調整機能、メール機能、メモ機能等があった。

セキュリティー面ではログイン機能はほぼすべてのサービスで使われている。これにより勝手に スケジュールを変更されることや個人を特定される危険性を回避している。ちょー助ではログイン 機能がないが、専用アドレスを発行する事によってプライバシーを保護している。現在ではほとん どのスケジュール管理サービスが携帯端末に対応しているのでどこでも簡単に閲覧、入力する事が できる。

スケジュール調整機能とは仲間内で予定をあわせる時に使う機能で、freeml とちょー助で使う 事ができる。スケジュールの見やすさでは一日の予定をどれだけ細かく表示することができるかを 考慮した。Google カレンダーは予定の色を変えることができるのでプライベートと仕事の予定を 色で区別することもできる。どのサービスも予定を日、週、月別に表示することができるが、一日 の時間単位での表示にはばらつきがある。

Google カレンダー、TEAMGEAR ではマウスをドラッグすることによって予定を別の日に簡単に移 動できるので使い勝手がいい。機能面ではfreeml がもっとも多くの機能を備えていた。

2-3 現在のスケジュール管理方法の分析

現在のスケジュール調整方法は大きく分けて2 種類にする事ができる。1つ目は従来使われてき た紙媒体のスケジュール帳や手帳によるアナログ手帳である。もう1 つはパソコンや携帯電話、ス マートフォン等を利用したデジタル手帳である。

千葉商科大学学生1 年生から4年生計50人に普段のスケジュール管理方法のアンケート(表2- 3-1)をとったところ、「アナログ手帳のみ」によるものが34人と圧倒的に多く、以下「デジタル 手帳のみ」10 人、「両方」4 人、「どちらでもない」2 人と続いている。アナログ手帳のみの理由 として、「実際に書いた方が安心する」、「デジタル手帳の操作に不安を感じる」、「デジタルで は電池の心配をしなければいけない」等が多く挙げられた。デジタル手帳のみの理由として「予定 の変更が簡単」、「持ち歩きに便利」という意見もある。両方利用している人は、「スマートフォ ンをきっかけに始めた」、「遊びの予定はデジタル手帳で就職活動や大学関係の予定はアナログ手 帳にしている」と回答した。これらの回答をもとに、数多くのサービスがあるにもかかわらず、デ ジタル手帳はまだ社会に普及していないことが明らかになった。

アナログ手帳の利点としてはインターネットに繋ぐ必要がないので思い立ったらすぐに書くこと ができる点である。しかしデジタル手帳ではインターネットに繋がなければいけなのでアナログ手 帳に比べると時間がかかってしまう。よってこの場合、デジタル手帳とアナログ手帳を使い分ける ことが最も有効な手段だと考えられる。「デジタル手帳の操作に不安を感じる」という意見はデジ タル手帳を知っているが一度も使った事がない人の意見であり、使ってみたいと思わせる必要があ る。

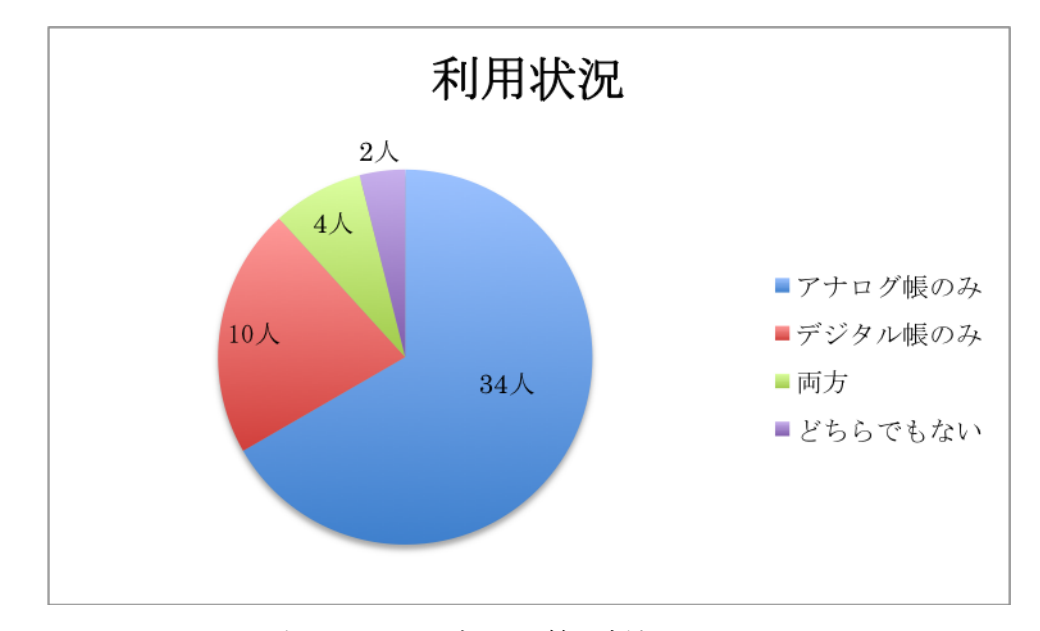

表2-3-1 スケジュール管理方法アンケート

#### 2-4 問題点

前章で挙げた表2-3-1 によると多くの人が紙媒体のスケジュール管理を行っている。これは、昔 からスケジュール管理はアナログで行われるのが一般的だったからである。また、職場や商談の場 でデジタル手帳を使うのは失礼という意見もある。その理由として、デジタル手帳がまだ社会に普 及しきれていない事が考えられる。現在、デジタル手帳は携帯電話やスマートフォン、パソコンを 使って確認するのが一般的である。しかし、スマートフォンには現在多くの機能が備わっているの でスケジュールを調整する際別の事をしていると思われやすく相手に不快感をあたえてしまうこと が理由として考えられる。また、アナログ手帳のみのユーザーの中には、日常生活でデジタル手帳 を使う必要がないという理由の人もいるのでもっと役立つ機能を取り入れたほうが良い。

### 3.解決法の提案

本章では2 章で調査し、判明した問題点を整理し解決へのアプローチとスケジュール交流支援モ デルについて述べる。

#### 3-1 解決法の検討

2 章のアンケート結果からもわかるように、現在のスケジュール管理において紙媒体のアナログ 手帳を使っている人が多い。そこで、アナログ手帳にはできない日常生活で役に立つ機能を追加し、 デジタル手帳のユーザーの拡大を狙っていく必要がある。

インターネットによるスケジュール管理サービスではユーザー同士でスケジュールを共有できる 機能が実装されているのでそのサービスをさらに交流支援に活かす事ができると考えた。既存サー ビスにあるような、自分と相手のスケジュールを共有するだけでなく、共有者同士がコミュニケー ションをとりやすくすることで、よりよい関係づくりが期待される。

#### 3-2 必要な機能の提案

スケジュール共有を活用した機能

 スケジュール共有している人の中からその日遊びたい人を検索することができる「空きスケ ジュール検索機能」の導入。この機能は、例えば誰かと遊びたいとき、この「空きスケ ジュール検索」に日付、時間、場所等を入力すると共有者の中からその日遊びたい人が表示 されるというもの。

スケジュール管理サービスを行なう上で必要な機能

- 遊びたい日の希望日時を追加する追加ページ
- 希望日を登録した際に一覧で確認できるページ
- 記入した自分のスケジュールに優先順位をつけられるようにする。そうすることにより、予 定が重なってしまった時に予定の重要度がわかりやすい。

例:1~5でスケジュール記入の時や調整するときに記入できるようにする。カレンダー表示の際、 優先順位が高いものが一番上に表示されると良い。

● セキュリティーやプライバシー保護をするためにログイン機能を導入する。

### 4.設計と実装

本章では、3章で検討したことを踏まえて、必要なシステムの設計について述べる。

4-1 システムのモデル

3 章で提案した空きスケジュール検索機能のモデルを設計する。システムの手順としては次の通 りである。

①友人や知人とはID を教え合うことで入力した情報を共有することができる。

②一般的なスケジュール管理サービスと違い、このシステムでは利用者は「事前に遊びたい日時」 を記入しておく。

③検索機能により、共有者の中から遊びたい人を、日時を指定して検索できる。

④事前に記入していた共有者がいれば検索結果が表示される。

⑤一覧で自分の登録した日を確認する事ができる。

想定される共有方法のモデルは以下となる:

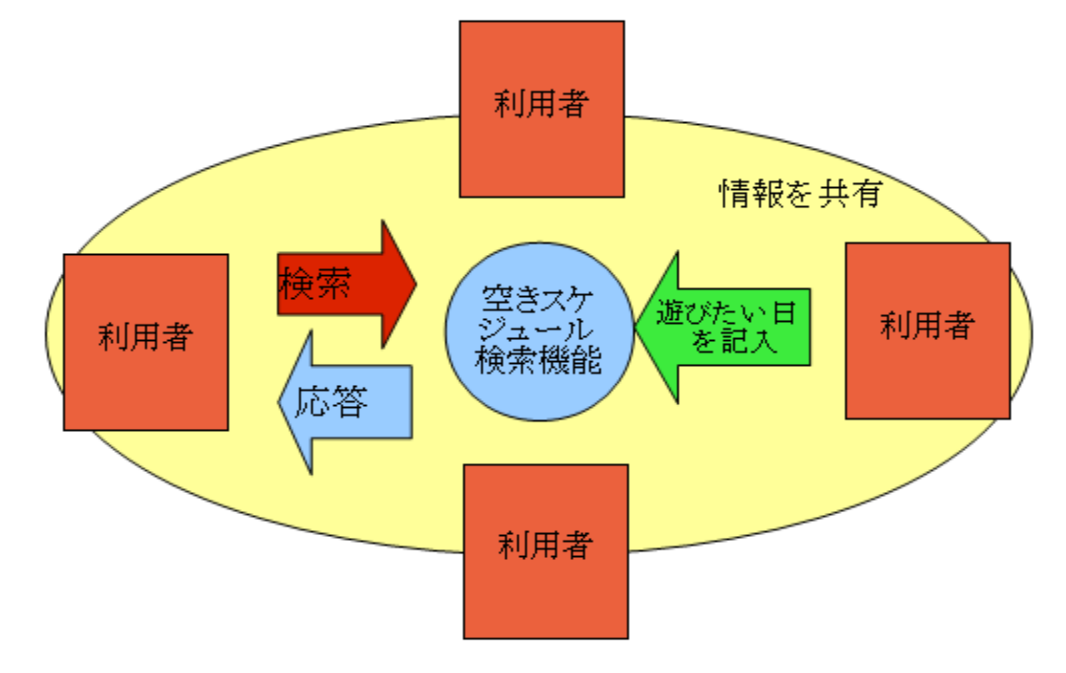

図4-1-1 システムモデル

#### 4-2 実装

4-2-1 メニュー

本システムではGoogle カレンダーAPI を使い、実装を行なっている。

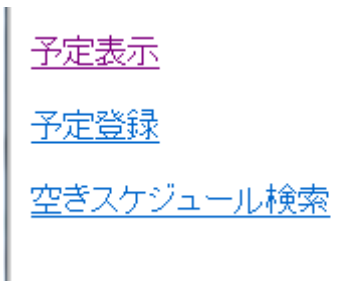

図4-2-1-1 メニュー画面

● メニュー画面

```
<!DOCTYPE HTML PUBLIC "-//W3C//DTD HTML 4.0 Transitional//EN">
\phi /html lang="ja">
<head>
         <title>メニュー</title>
         \langlemeta http-equiv="Content-Type" content="text/html; charset=Shift_JIS">
\langle/head>
<body>
\langle p \rangle a href="suke ichiran.php" target = "main">予定表示\langle p \rangle<p><a href="suke_tuika.php" target = "main">予定登録</a></p>
<p><a href="suke_kensaku.php" target = "main">空きスケジュール検索</a></p>
\langle/body>
\langle/html\rangle
```
図 4-2-1-2 suke menu.php プログラム

4-2-2 一覧表示

下記のプログラムによって登録した予定が表示される。

一覧表示

 $\verb|\delta|$ http-equiv="Content-Type" content="text/html; charset=UTF-8" />

```
\langle head \rangle <title>一覧表示</title>
  \langlestyle\rangle body {
     font-family: Verdana; 
   }
   li {
     border-bottom: solid black 1px; 
     margin: 10px; 
     padding: 2px; 
     width: auto;
     padding-bottom: 20px;
  }
  h2 {
     color: red; 
     text-decoration: none; 
  }
   span.attr {
     font-weight: bolder; 
  }
  \langle/style\rangle </head>
\langle body \rangle <?php
  // load library
  require_once 'suke_ichiran.php';
   Zend_Loader::loadClass('Zend_Gdata');
   Zend_Loader::loadClass('Zend_Gdata_ClientLogin');
   Zend_Loader::loadClass('Zend_Gdata_Calendar');
```

```
 Zend_Loader::loadClass('Zend_Http_Client');
 // create authenticated HTTP client for Calendar service
 $gcal = Zend_Gdata_Calendar::AUTH_SERVICE_NAME;
$user = "z--#\\equation";
\text{spass} = \text{"}\beta \times \text{?} \text{?} \text{?} \rightarrow \text{``}. $client = Zend_Gdata_ClientLogin::getHttpClient($user, $pass, $gcal);
 $gcal = new Zend_Gdata_Calendar($client);
 // generate query to get event list
\text{Squery} = \text{Sgcal} \rightarrow \text{newEventQuery}(); $query->setUser('default');
 $query->setVisibility('private');
 $query->setProjection('basic');
 // get and parse calendar feed
 // print output
 try {
  $feed = $gcd ->getCalendarEventFeed($query);
 } catch (Zend_Gdata_App_Exception $e) {
  echo "Error: " . $e->getResponse();
 }
 ?>
\langle h1 \rangle \langle ^2php echo $feed->title; ?\times /h1>
\langle?php echo $feed->totalResults; ?> event(s) found.
\langle p / \rangle\langleol\rangle
```

```
\langle?php
```

```
 foreach ($feed as $event) {
        echo "\langle 1i \rangle'';
        echo "<h2>". stripslashes($event->title). "</h2>\\right";
        echo stripslashes($event->summary) . " \langle br \rangle \langle nr';
        echo "\langle/li>\\rism";
      }
     echo "\langle \text{u1}\rangle";
      ?>
     \langle/ol\rangle </body>
\langle/html\rangle
```
 $\boxtimes$  4-2-2-1 suke\_ichiran.php

4-2-3 希望日追加

```
遊びたい日を追加するページのプログラム
```

```
\label{eq:1} $$ \mathcal{L}^{\mathcal{C}}_\mathrm{top}^{\mathcal{C}} \quad \mathcal{C}^\mathrm{top}^\mathrm{top} \quad \mathcal{C}^\mathrm{top} \quad \text{and} $$\langle head \rangle<title>追加</title>
       <style>
      body {
         font-family: Verdana; 
      }
       li {
          border-bottom: solid black 1px; 
          margin: 10px; 
          padding: 2px; 
          width: auto;
```

```
 padding-bottom: 20px;
   }
   h2 {
     color: red; 
     text-decoration: none; 
   }
   span.attr {
     font-weight: bolder; 
   }
  \langle/style\rangle </head>
 <body>
  <h1>遊びたい日追加</h1>
  \langle ?\text{php if } (!\text{isset}(\text{S_POST}['\text{submit}')) \{ ?\rangle <form method="post" action="
   \langle?php echo htmlentities($_SERVER['PHP_SELF']); ?>">
    タイトル: <br/> <br />
    \langleinput name="title" type="text" size="15" /\rangle\langle p/\rangle開始日 : \langlebr/\rangle\langleinput name="sdate dd" type="text" size="2" />年
     <input name="sdate_mm" type="text" size="2" />月
    \langleinput name="sdate_vy" type="text" size="2" />日\langle p \rangle時間: <br/> <br/>
    \langleinput name="sdate_hh" type="text" size="2" />時
    <input name="sdate_ii" type="text" size="2" />分<br/>kbr/>から<br/>kbr/>
     <input name="edate_dd" type="text" size="2" />時
    <input name="edate_mm" type="text" size="2" />分まで<br/>
       \langle p / \rangle希望場所: <br/>
```

```
\langleinput name="edate_hh" type="text" size="20" /> \langlebr/>
   <input name="submit" type="submit" value="保存" /> 
\langle / \text{form} \rangle\langle?php
 } else {
   // load classes
   require_once 'Zend/Loader.php';
   Zend_Loader::loadClass('Zend_Gdata');
   Zend_Loader::loadClass('Zend_Gdata_ClientLogin');
   Zend_Loader::loadClass('Zend_Gdata_Calendar');
   Zend_Loader::loadClass('Zend_Http_Client');
   // connect to service
   $gcal = Zend_Gdata_Calendar::AUTH_SERVICE_NAME;
  \text{fuser} = \text{f1} - \text{f2} - \text{f3} - \text{f4} - \text{f6} $pass = "パスワード";
  $client = Zend Gdata ClientLogin::getHttpClient(Suser, $pass, $gcd);\text{sgcal} = \text{new Zend Gdata Calendar}(\text{fclient});
   // validate input
  if (empty(\S_POST['title'))) {
     die('ERROR: Missing title');
   } 
   if (!checkdate($_POST['sdate_mm'], $_POST['sdate_dd'], $_POST['sdate_yy'])) {
     die('ERROR: Invalid start date/time'); 
   }
   if (!checkdate($_POST['edate_mm'], $_POST['edate_dd'], $_POST['edate_yy'])) {
```

```
 die('ERROR: Invalid end date/time'); 
        }
       $title = htmlentities ($pOST['title']);
        $start = date(DATE_ATOM, mktime($_POST['sdate_hh'], $_POST['sdate_ii'], 
         0, $_POST['sdate_mm'], $_POST['sdate_dd'], $_POST['sdate_yy']));
        $end = date(DATE_ATOM, mktime($_POST['edate_hh'], $_POST['edate_ii'], 
         0, $_POST['edate_mm'], $_POST['edate_dd'], $_POST['edate_yy']));
        // construct event object
        // save to server 
        try {
         \text{sevent} = \text{sgcal}-\text{newEventEntry}();
         $event-\times title = $gcd-\times Further ($title);\text{when} = \text{g}\text{g}\text{ca1} \rightarrow \text{newWhen}();
         \text{When}\text{-}\text{startTime} = \text{Start};\text{when}\rightarrow\text{endTime} = \text{Send};\text{sevent}\rightarrow\text{when} = \arctan(\text{swhen});
          $gcal->insertEvent($event); 
        } catch (Zend_Gdata_App_Exception $e) {
         echo "Error: " . $e->getResponse();
        }
       echo 'Event successfully added!';
     }
     ?>
  \langle/body>
\langle/html\rangle
```
図4-2-3-1 suke\_tuika.php

## 5.評価と考察

本章では 4 章で実装された機能の動作確認、評価から考えられる考察を記述する。

5-1 動作確認

5-1-1 メニュー画面

手順として、今回実装する事ができなかったログイン機能からログインする事によってメニュー画 面(図 5-1-1)に移動する。ログインが正常に完了すると下の図のメニュー画面に移動する。メ ニュー画面は予定表示、予定登録、空きスケジュール検索の3 つで構成されている。

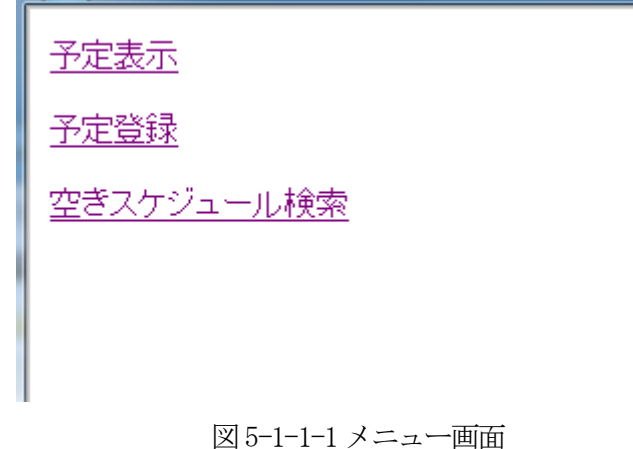

5-1-2 追加画面

予定登録をクリックすると予定追加画面(図 5-1-3)へと移動する。追加画面は図 5-1-2-1 のフォー ムからタイトル、日時、希望場所を入力し、保存ボタンを押すと登録される。

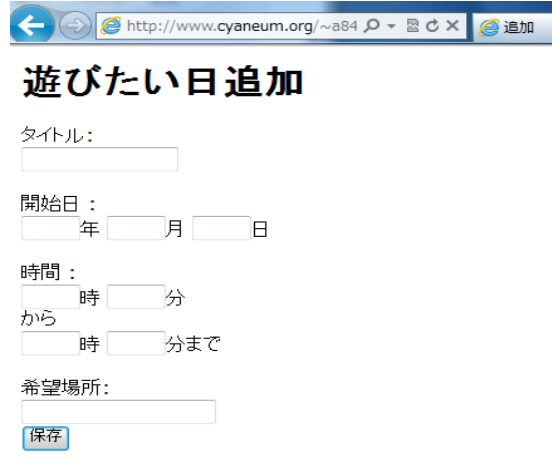

図5-1-2-1 追加画面

5-1-3 希望日一覧

図5-1-2-1 で情報を入力し保存ボタンを押して、問題がなければ下の図 5-1-3-1 に追加される。

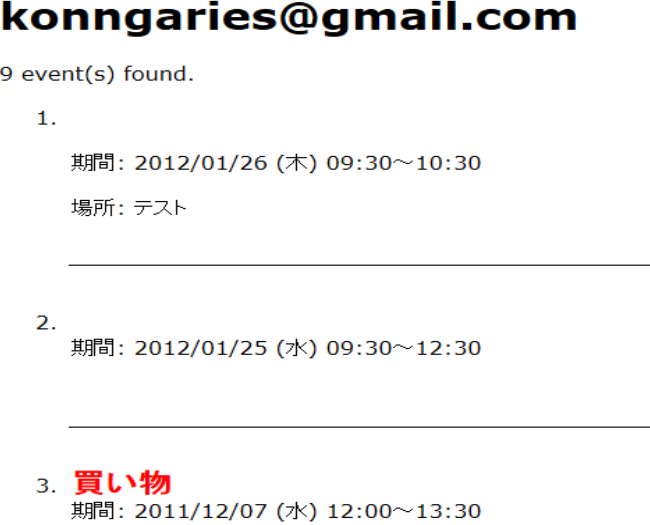

図5-1-3-1 希望日一覧画面

5-2 機能評価

初めにメニューをつくり、予定一覧、予定追加、空きスケジュール検索の3 つで構成させた。一覧 表示では、予定追加で記録したものをリストで表示させる事ができた。予定追加ではタイトル、日 時、希望場所で記入できるようにした。空きスケジュール検索機能はユーザー間で共有させる事が できなかったため、実装する事ができなかった。予定追加、一覧表示等内側の機能から実装して いったのでログイン機能は作ることができなかった。

| 設計目標      | 実装       |
|-----------|----------|
| 一覧表示      |          |
| 予定追加      |          |
| 空きスケジュール検 | $\times$ |
| 索         |          |
| ログイン      | ×        |

表5-2-1 機能評価

5-3 考察

予定した機能の実装完了とはいかなかったが、本研究の目的である交流の活性化や円滑化、時間 の効率的な利用への寄与へつなげるきっかけを作ることはインターネットを使ったスケジュール共 有の機能の一部を実装する事で達成できた。実装では、メニュー画面を作成し遊びたい日を追加、 一覧閲覧は作動していたのである程度は成功したといえる。希望日追加ページではタイトル、日時、 希望場所で記録できるようにした。しかし、ログイン機能や空きスケジュール検索機能等多くの機 能を実装させることができなかった。ログイン機能はセキュリティ面やプライバシー保護の観点か

いないので自分の希望日しか表示されない。

スケジュールの枠組みはGoogle カレンダーAPI を使っている。プライバシーを保護しつつ、ス ケジュール共有してメモ機能等多数の便利な機能を追加していけば非常に良いサービスができると 考える。

らも導入しなければいけない。一覧表示ページではまだユーザー同士のスケジュール共有ができて

## 6.まとめと今後の課題

6-1 まとめ

本研究ではインターネットによるスケジュール管理を応用して、友人・知人間の交流を支援する システムを目指した。従来のスケジュール管理方法から始まり、既存のスケジュール共有サービス を調査していき、それぞれの機能を分析した。多くのサービスでスケジュール共有が可能だったが 共有を利用した機能は見つける事ができなかった。そして、そこから必要な機能は何かを考察し、 解決法へと導いた。

設計では空きスケジュール検索機能のモデルを図で説明し一連の流れを書いていく事で機能のイ メージを固める事ができた。システムの実装ではメニュー、一覧表示、希望日追加、を実装する事 ができたが、検索機能、ログイン機能の実装は行う事ができなかった。動作確認でも一覧表示、希 望日追加が行える事が確認できた。現在のインターネットによるスケジュール管理サービスはお互 いのスケジュールを共有しているだけなので、本研究で提案した機能以外にも多くの場面でこの共 有機能を活用する事ができると考える。

6-2 今後の課題

今回、ログイン機能や検索機能、共有機能を実装することができなかったので作成して評価する 必要がある。

空きスケジュール検索機能の実装では検索した際に条件に一致した件数、ユーザー名、時間、希 望場所を表示させるようにするとわかりやすく、確認の手間が省ける。

また、今回実装した一覧表示では現状追加された予定日を表示するだけとなってしまっているの で、自分が追加した希望日は削除できる事が望ましい。そして、共有した際にメッセージ機能を追 加することによってその場ですぐに会話ができて更に交流支援が期待できると考えられる。共有し たくなくなってしまった場合も考えて、共有の解除という機能も付け加える必要がある。

今後も本研究の基盤である空きスケジュール検索の更なる機能改善を目指して取り組んでいくつ もりである。

26

## 参考文献

[1]Google カレンダー

<http://www.google.com/intl/ja/googlecalendar/about.html> 2011年12月20日

[2]freeml

<http://www.freeml.com/?sid=f2863f2f1b1337446a5cac80bb04a703> 2011年12月20日

[3]ちょー助

<http://chosuke.rumix.jp/> 2011年12月20日

[4]logly Calendar <http://logly.jp/> 2011年12月20日

[5] TEAM GEAR <http://www.teamgear.net/teamgear/TG/top/> 2011年12月20日

[6]yahoo カレンダー

[https://login.yahoo.co.jp](https://login.yahoo.co.jp/) 2011年12月20日

[7]スケジュール情報の共有・再利用に着目した強調作業支援システム http://ci.nii.ac.jp/els/110002932710.pdf?id=ART0003282724&type=pdf&lang=jp&host=cinii&or der\_no=&ppv\_type=0&lang\_sw=&no=1327123694&cp= 2011年12月24日

[8]PHP アプリケーションから Google カレンダーを利用する http://www.ibm.com/developerworks/jp/xml/library/x-googleclndr/index.html 2012年1月14 日

[9]公開API 活用ガイド 工学社出版、2010 年、223 ページ

[10]Google カレンダーAPI

http://code.google.com/intl/ja/apis/calendar/ 2012年1月14日

謝辞

本研究において助言、指導をしてくださった渡辺恭人准教授には大変感謝しております。渡辺准 教授には論文の構成や執筆に至るまで親身にご指導頂いたおかげで、遅れていた本研究を完成させる 事ができました。完成までの過程には多くの問題点や疑問がありましたが渡辺准教授にアドバイスを頂 いたお陰でここまで進める事ができました。また、アンケート調査にご協力下さいました学生の方々にも お礼を申し上げます。

最後に、本研究に関わって下さったすべての方に感謝を述べさせて頂き、謝辞とさせて頂きます。あり がとうございました。